# Montclair CITI-**New User Instructions**

Contact: Hila Berger, HIPAA Privacy Officer Ext. 7781 bergerh@montclair.edu

### Instructions

- 1. Login:<https://www.citiprogram.org/default.asp>
- 2. Click on Register *(If you are not a new user you may log in with your existing account and affiliate with MSU)*

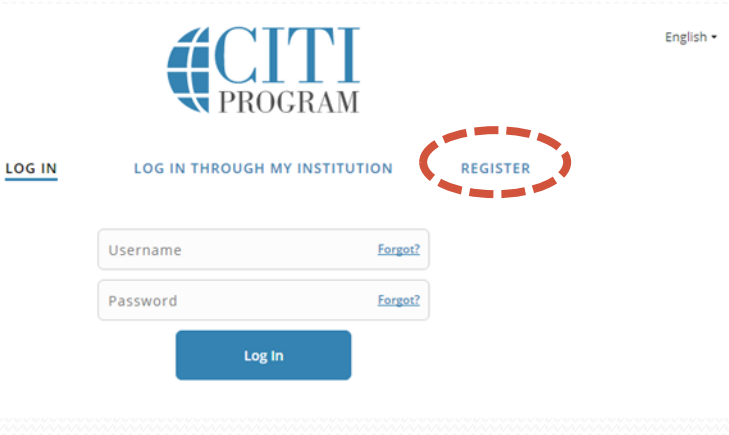

### *Complete Institutional Affiliation*

1. Select Montclair State University as the participating institution and Ignore all other headings.

### Hit Continue to Step 2.

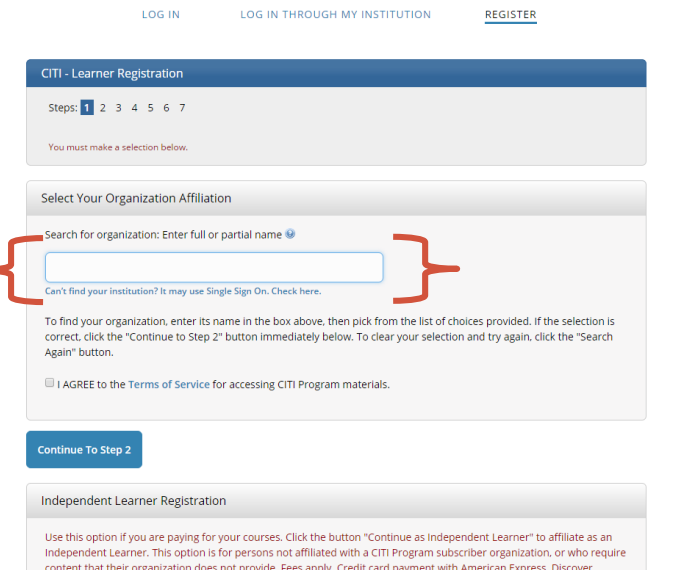

MasterCard or Visa is required. Checks are not accepted.

*Next Page: Enter your personal Information* Set up username and password.

**Step 2** requests that you enter your first and last name along with your email address.

Please enter your name here as you would like it to appear on your completion report received at the end of the course.

Ensure you use an email address that you can access so you can complete the registration process by verifying the email.

Hit Continue to Step 3

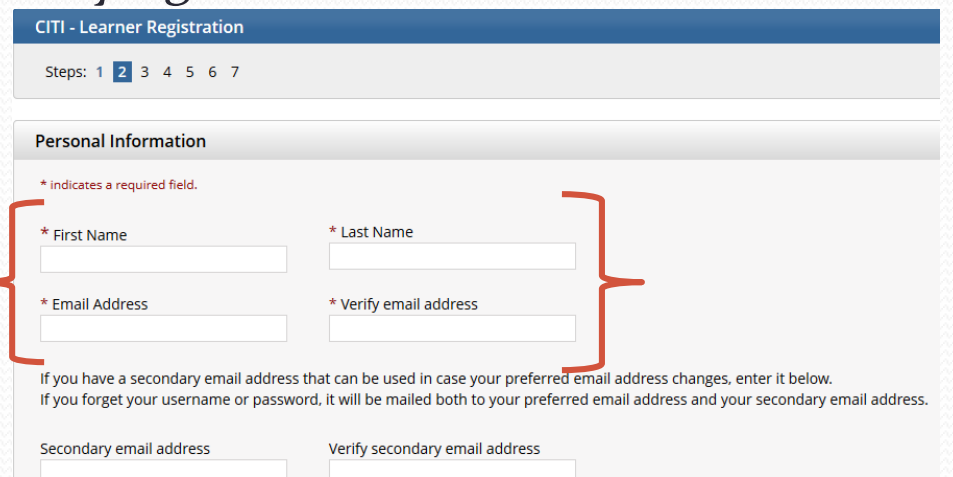

*Next Page:* chose a username and password for your account. Please follow the on screen instructions for the expected parameters of each field. Passwords are case sensitive.

During this step you will also select and answer a security question. This question will be used to assist in the recovery of your account if you have forgotten your username or password. Please select a question that is applicable to you and you can comfortably answer for the tech support

team.

Hit Continue to Step 4

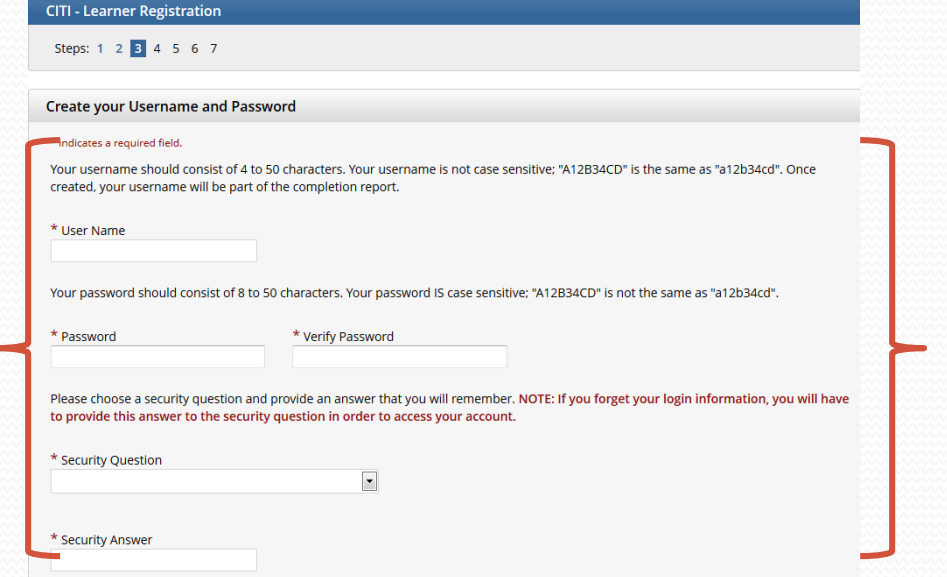

*Next Page:* **Step 4** collects your country of residence. Select country and hit Continue to Step 5

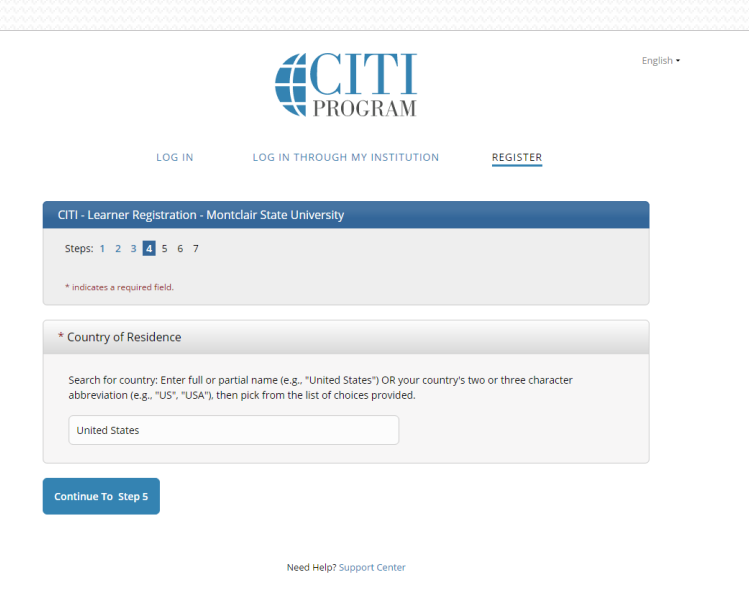

## Instructions Step 5 & 6

*Next Page:* Professionals seeking credit for CITI Program courses can make their selection for Continuing Education credits during **Step 5**.

Select NO Hit Continue to Step 6

*Next Page:* **Step 6** is institutional specific. Enter all required fields including Institutional Email Address, NetID, Department and Role in Research and then Continue to Step 7

#### **CITI - Learner Registration**

Steps: 1 2 3 4 5 6 7

#### \* indicates a required field.

\* Are you interested in the option of receiving Continuing Education Unit (CEU) credit for completed CITI Program courses?

If you answer "yes", you will be provided with information before you start a CEU-eligible course about the amount of credit available, information about the course authors, and other required CEU disclosures. This information must be viewed before a course is started in order for you to be eligible to purchase CEU credit after course completion. However, answering "yes" does not obligate you to purchase CEU credits for any course.

If you answer "no", you will not see information about the CEU credits available for courses before you start them or after completing them. and you will be ineligible for CEU credit for these courses. You can change this preference at any time by clicking on a "CEU Information" link or using a "My Profile" link to update your Profile.

If you're not sure, you can change your answer later.

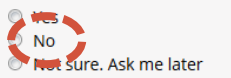

If you answered "yes", please check all the types of CEU credit that may be of interest. This information allows us to ensure that you receive appropriate Pre- and Post-Course information relevant to the kind(s) of CEU credit that you may request.

AMA PRA Category 1 Credits

- Nurses (CNE Credits)
- **D** Other

Psychologists (CEP Credits)

\* Can CITI Program contact you at a later date regarding participation in research surveys? @

◎ Yes  $\odot$  No

Not sure. Ask me later

The questions in **Step 7** enroll you in CITI Program courses.

### Only Question 3 **Health Information Privacy and Security (HIPS) is required**. Choose the most suitable sub-heading for the course based on your role:

- Faculty/Clinician/Staff- Information Privacy and Security Course
- Student- Information Privacy and Security Course
- Students in the Psychology Clinic- Information Privacy and Security Course
- Instructors in the Psychology Clinic- Information Privacy and Security Course

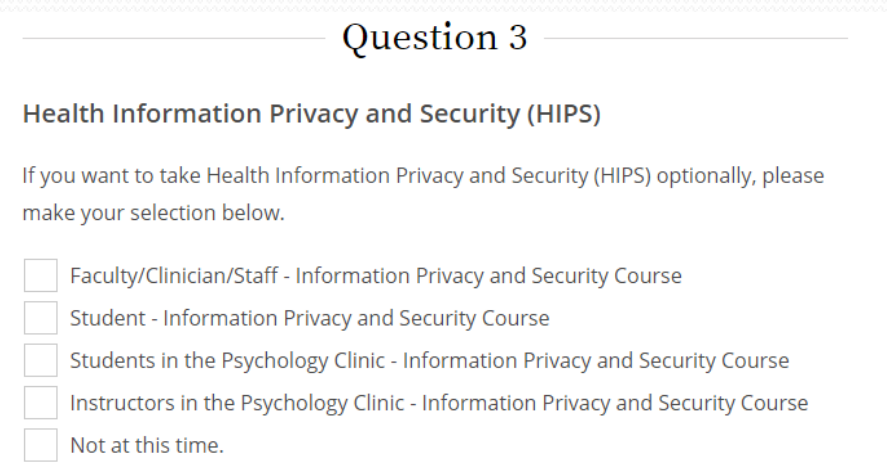

### Instructions

### **Page: Select Curriculum - Montclair State University**

For all other questions, select "No" or "Not at this time."

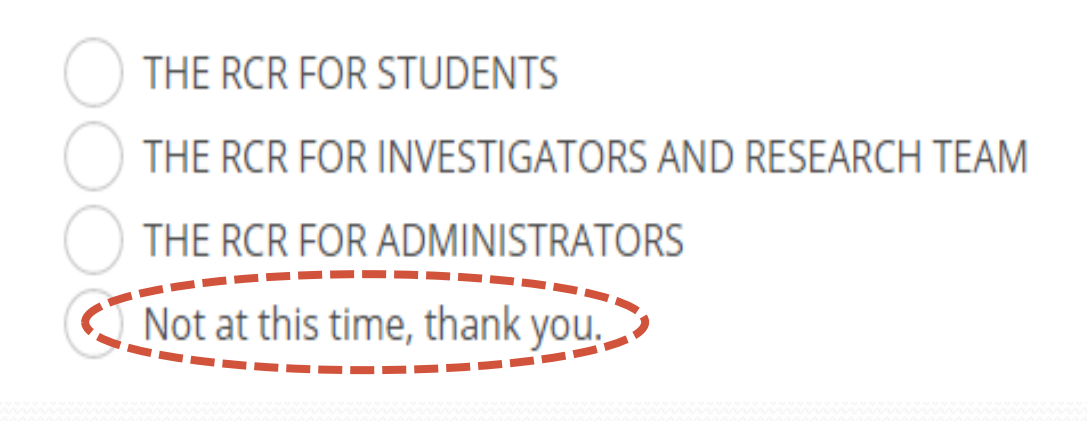

Click Finalize Registration.

This will take you to the Main Menu. Enter into the assigned course by clicking on the course.

You must complete the Integrity Assurance Statement for the course before beginning any modules.

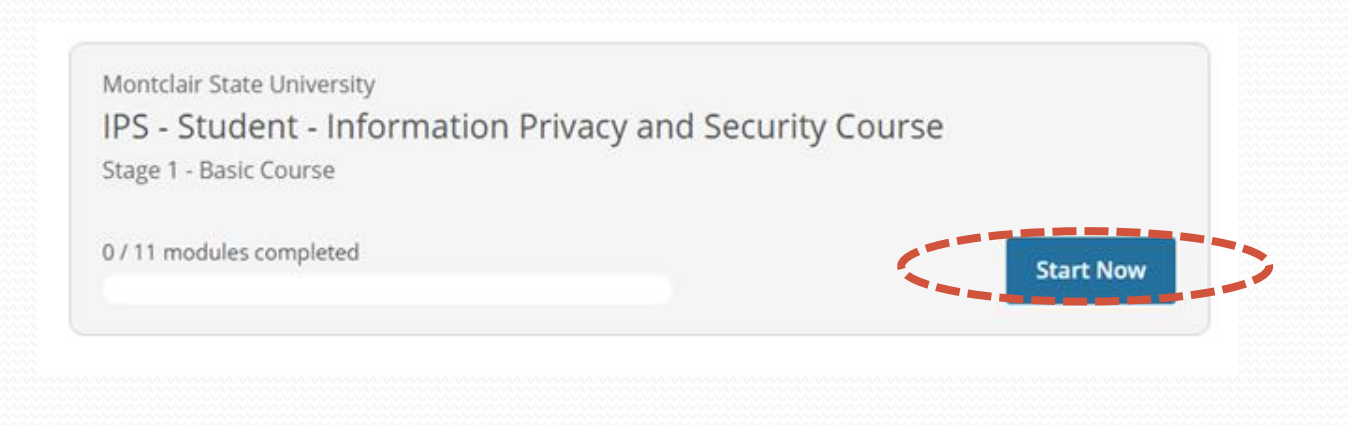

# Printing a Completion Report

When all modules are completed with an overall score of  $\geq 80\%$ , CITI will issue you a "completion report."

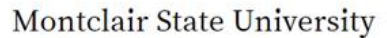

ID 2262

### IPS - Student - Information Privacy and Security Course

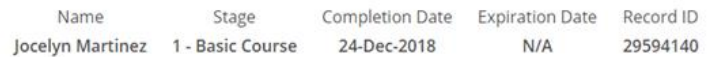

### **Completion Report**

### **Completion Certificate**

Completion Reports are transcripts of your course work, and include all quiz scores. Part 1 shows scores "frozen" at the time you completed and passed the course. Part 2 reflects scores for any subsequent quiz attempts.

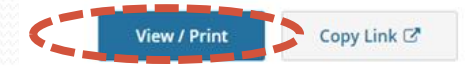

Completion Certificates are "diplomas" that reflect course completion, but do not include quiz scores. Certificates are suitable for sharing with persons who do not need to see your quiz results, or posting online.

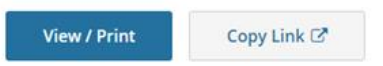

 At that point, your name and certification expiration date will be entered in a database accessible to the Compliance office.

# **Other Tips**

- You do not need to complete all required modules at one time. CITI will remember where you left off the next time you log in.
- You only need to complete Required Modules.
- After reading the curriculum for each module, you have to click on Take Quiz.
- You can refer to the grade book anytime to see how much you have scored thus far.
- You need a combined overall score of 80 for all modules.
- You can re-take any single module that you got a low score in.

## Questions or Problems?

- Contact:
- Hila Berger, HIPAA Privacy Officer
- Director,
- Research Compliance and Regulatory Programs
- Ext. 7781
- bergerh@montclair.edu

# Reporting Misconduct

- Employees must immediately report to the HIPAA Privacy Officer any suspected or actual violations (whether or not based on personal knowledge) of applicable law or regulations by the Center or any of its employees.
- The Privacy Officer has an "open door" policy with respect to receiving reports of violations, or suspected violations. The telephone number where the Privacy Officer may be reached is 973-655-7781.
- Employees can also report a matter of concern from any computer by going to "MySafeWorkspace" directly [\(http://www.mysafeworkplace.com/SplashPages/MontclairState/MontclairStat](http://www.mysafeworkplace.com/SplashPages/MontclairState/MontclairState.html) e.html) or calling a hotline (1-800-461-9330). Montclair State will handle all reports submitted promptly and discreetly. Individuals submitting reports can do so anonymously.